# **APLIKASI E-ARSIP LAPORAN DATA PERJALANAN DINAS PEGAWAI PERUM BULOG KANWIL SUMSEL DAN BABEL BERBASIS WEB**

#### <sup>1</sup>Yunita Hermalasari, <sup>2</sup>Imam Solikin

<sup>1</sup>Manajemen Informatika, Fakultas Vokasi, Universitas Bina Darma, hermalasariyunita@gmail.com <sup>2</sup>Manajemen Informatika, Fakultas Vokasi, Universitas Bina Darma, imamsolikin@binadarma.ac.id

*Abstract - In its office activities, the Perum Bulog of the South Sumatra and Babel regional offices requires official travel documents, namely letters of introduction made when employees are about to go on an official trip to a certain city. In the process of making official travel letters, they still use Microsoft Word and Excel, where in the manufacturing process there are often several shortcomings such as typing*  in inputting and editing data that are done repeatedly. This results in a lot of paper wasted besides that it *takes a little longer.*

*Keywords: Official Travel Letter, PHP, Mysql.*

**Abstrak -** Perum Bulog kanwil Sumsel dan Babel dalam kegiatan perkantorannya membutuhkan surat perjalanan dinas, yaitu surat pengantar yang dibuat ketika pegawainya akan melakukan perjalanan dinas ke kota tertentu. Dalam proses pembuatan surat perjalanan dinas masih menggunakan Microsoft word dan Excel, dimana dalam proses pembuatannya sering terjadi beberapa kekurangan seperti pengetikan dalam menginput dan mengedit data yang dilakukan berulang-ulang. Hal ini mengakibatkan banyaknya kertas terbuang selain itu waktu yang dibutuhkan menjadi sedikit lebih lama.

*Kata kunci:* Surat Perjalanan Dinas, PHP, Mysql.

#### **1. Pendahuluan**

Komputer menjadi pokok pertama dalam sistem pengelolahan data, semakin berkembang kemampuan dan manfaatnya bagi dunia perkantoran dan perusahaan karena sangat membantu efesiensi dan efektifitas perkerjaan kantor. Dinas (SPD), yaitu surat pengantar yang dibuat ketika pegawainya akan melakukan perjalanan dinas ke kota tertentu. Dalam proses pembuatan surat perjalanan dinas masih menggunakan *Microsoft Word* dan *Microsoft Excel* dimana harus dilakukan pengeditan setiap kali akan melakukan perjalanan Perum BULOG Kanwil Sumsel dan Babel kegiatan perkantorannya membutuhkan Surat Perjalanan dinas, selain itu pembuatan Surat Perjalanan Dinas (SPD) harus mencari data setiap pegawai yang melakukan perjalanan dinas pada *Microsoft Excel* [1].

# **2. Tinjauan Pustaka**

# **2.1 Perjalanan Dinas**

Surat perjalanan dinas berupa keterangan tertulis dari satu pihak kepada pihak lain yang berisi informasi yang menyangkut kepetingan tugas dan kegiatan instansi yang bersangkutan  $[1]$ .

# **2.2 E-arsip**

Arsip Elektronik atau arsip digital adalah arsip yang sudah mengalami perubahan bentuk fisik dari lembaran kertas menjadi lembaran elektronik [2].

# **2.3 Website**

Website adalah kumpulan halaman yang digunakan untuk menampilkan informasi teks, gambar, atau gerak, animasi, suara, dan atau gabungan dari semuanya baik yang bersifat statis mauoun dinamis yang membentuk satu rangkaian bangunan yang saling terkait, yang masingmasing dihubungan dengan jaringan-jaringan Halaman [3].

# **2.4 Xampp**

XAMPP adalah suatu bundle web server yang populer diggunakan untuk coba-coba diwindows karena kemudahan instalasinya. Bundle open source berisi antara lain server web Apche, interpreterPHP, dan basis data MySQL [4].

# **3. Metodologi Penelitian**

Metode penelitian yang digunakan adalah metode waterfall. Metode *waterfall* dicetuskan pada tahun 1970 sebagai contoh metodologi pengembangan perangkat lunak yang berkerja secara baik [5].

# **4. Hasil dan Pembahasan**

# **4.1 Planning**

Berdasarkan hasil observasi dan wawancara yang telah dilakukan penulis pada perum bulog kanwil sumsel dan babel, sistem Data Perjalan Dinas masih dilakukan menggunakan *Microsoft word* dan *Micrsoft Excel* Serta belum berjalan secara efektif dan efisien. Maka dengan permasalahan yang ada penelitian telah membuat sebuah Sistem Aplikasi E-arsip Laporan Data Perjalanan Dinas Pegawai Perum Bulog Kanwil Sumsel dan Babel berbasis Web.

# **4.2 Modeling**

Perancangan sistem ini merupakan tahap selanjutnya setelah analisa sistem, gambaran dengan jelas tentang apa yang dikerjakan pada analisa sistem.

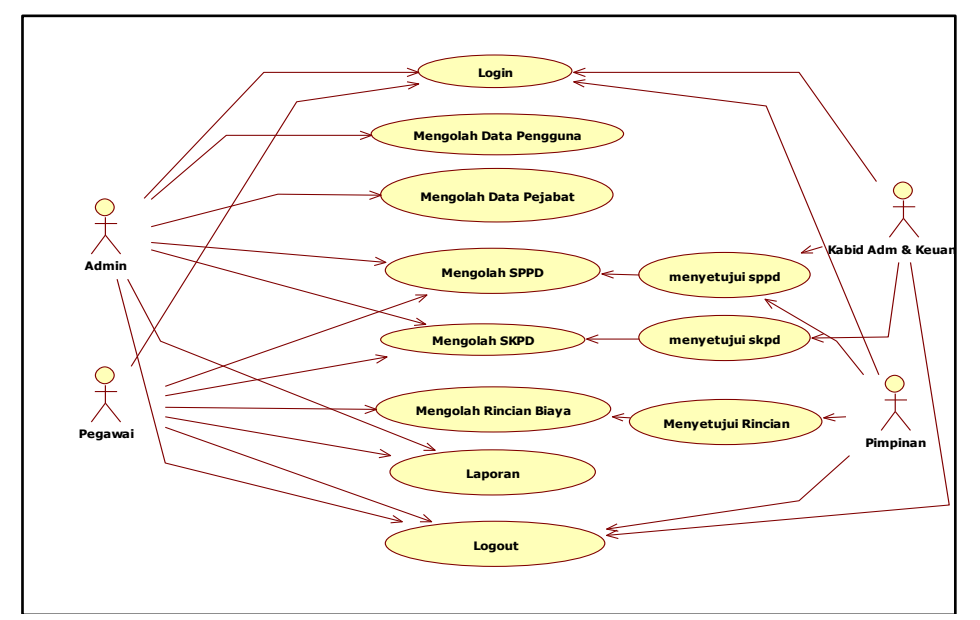

1) Use Case Diagram

Gambar 1. Use Case Diagram

# 2) Activity Diagram

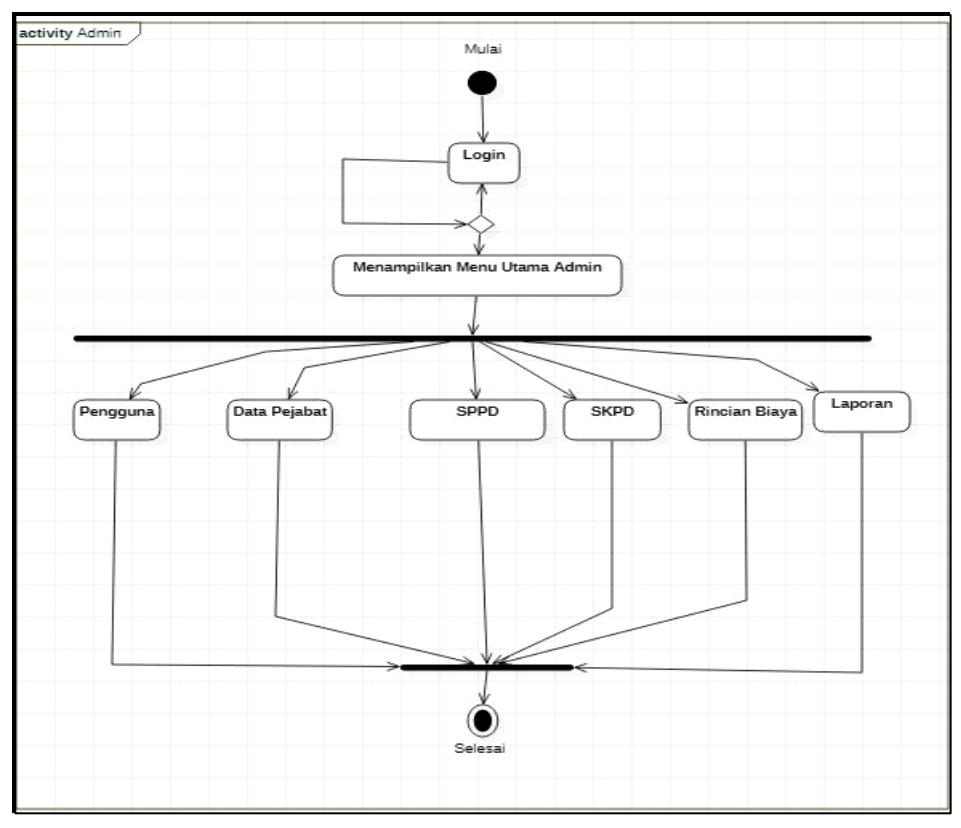

Gambar 2. Activity Diagram

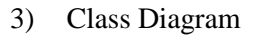

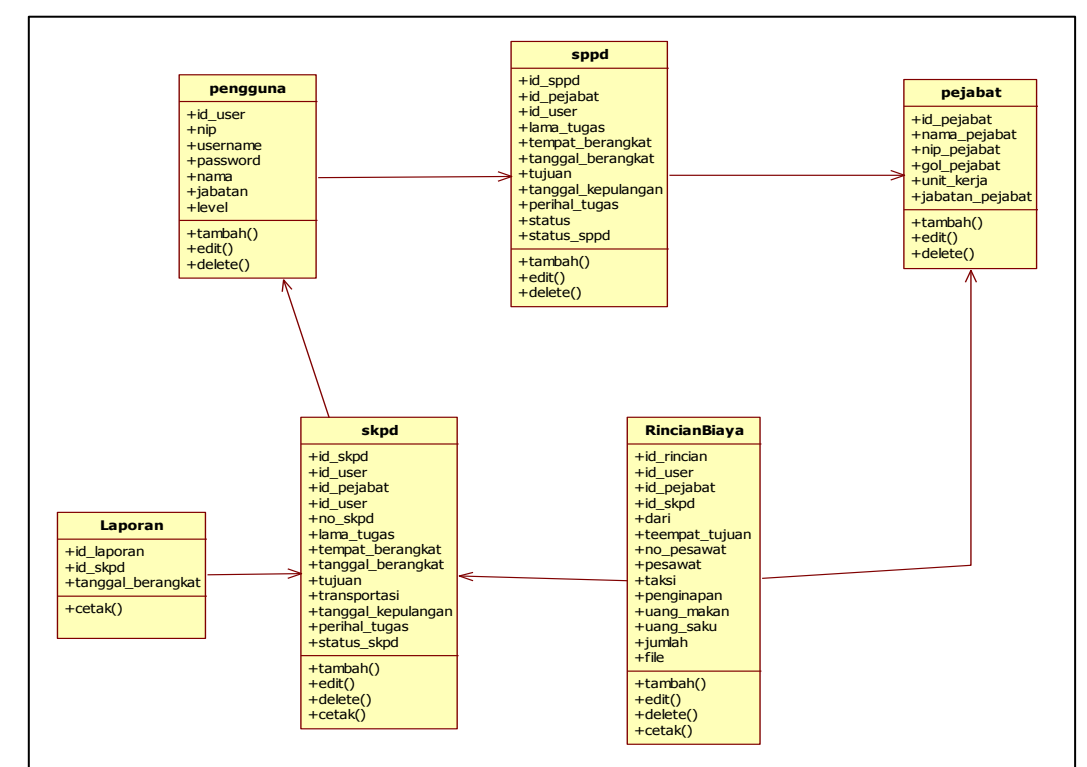

Gambar 3. Activity Diagram

#### 4) Tabel

Berdasarkan hasil dari class diagram yang terdiri atas beberapa table yang saling berhubungan dalam basis data, yang menjelaskan media penyimpanan yang digunakan. spesifikasi yang digunakan dalam sistem yang akan dibangun adalah sebagai berikut :

![](_page_3_Picture_253.jpeg)

Tabel 1. Tabel User

Tabel 2. Tabel SPPD

| NO             | Field             | <b>Type</b> | Size | Keterangan        |
|----------------|-------------------|-------------|------|-------------------|
| 1              | Id_sppd           | Int         | 11   | Primary Key       |
| $\overline{c}$ | Id_pejabat        | int         | 11   | Id pejabat        |
| 3              | Id_karyawan       | int         | Int  | id karyawan       |
| $\overline{4}$ | Lama tugas        | Varchar     | 50   | Lama tugas        |
| 5              | Tempat berangkat  | Varchar     | 100  | Tempat berangkat  |
| 6              | Tanggal berangkat | date        |      | Tanggal berangkat |

# **4.3 Construction**

Pada tahap ini ditampilkan beberapa user interface Aplikasi E-arsip Laporan data Perjalanan dinas Pegawai Perum Bulog Kanwil Sumsel dan Babel, berikut ini hasilnya :

# 1) Halaman menu utama

Halaman ini ditampilkan setelah administrator, Pegawai, kabid dan Pimpinan berhasil melakukan login.

#### Seminar Hasil Penelitian Vokasi (SEMHAVOK) ISSN: 2654-5438 Universitas Bina Darma

![](_page_4_Picture_2.jpeg)

Gambar 4. Halaman Menu Utama

2) Halaman Data SPPD Admin

Data SPPD adalah data yang digunakan untuk menyimpan data SPPD

| <b>BULOG</b>                            | $\equiv$                              |                                     |            |     |                  |                           |                  |                   |         |                             |                                |                         |                         |                                                                                                 | hello, Yunita Hermalasari  | $\circ$                |
|-----------------------------------------|---------------------------------------|-------------------------------------|------------|-----|------------------|---------------------------|------------------|-------------------|---------|-----------------------------|--------------------------------|-------------------------|-------------------------|-------------------------------------------------------------------------------------------------|----------------------------|------------------------|
| <b>@</b> Dashboard                      | SPPD<br>@ Index SPPD                  |                                     |            |     |                  |                           |                  |                   |         |                             |                                |                         |                         |                                                                                                 |                            |                        |
| & Pengguna                              | $10 \times$ entries<br>Show<br>Search |                                     |            |     |                  |                           |                  |                   |         |                             |                                |                         |                         |                                                                                                 |                            |                        |
| <b>4</b> Pejabat<br><b>b</b> SPPD       | No li                                 | Nama<br>Ketua                       | Nip<br>п   | Gol | Jabatan          | Unit<br>Kerja             | Nama<br>Pengikut | Níp               | Jabatan | Gol                         | Unit<br>Kerja                  | Durasi<br>Tugas         | Tempat<br>Keberangkatan | Tanggal<br>Keberangkatan                                                                        | Tempat<br>Tujuan           | Tanggal<br>Kepulanga   |
| <b>M</b> SKPD<br><b>b</b> Rincian Biaya | 1                                     | Febri<br>akbar<br>utama             | 8312148    | 3B  | kasi Sdm         | wil.<br>sumsel<br>& babel | sarita s         | 2345890           | 2a      | staff<br>humas<br>å<br>umum | wil.<br>sumsel<br>dan<br>babel | 3 hari , 2<br>malam     | kantor bulog            | 2020-10-14                                                                                      | bulog<br>pusat.<br>jakarta | 2020-10-17             |
| & Laporan                               | $\overline{z}$                        | Ahmad<br><b>Mukromin</b>            | 8511154 3B |     | Kasi<br>Pegadaan | wil.<br>sumsel<br>& babel | Tia              | 31313144221131 2b |         | Staff                       | wil<br>sumsel<br>& babel       | $3$ hari $, 2$<br>malam | palembang               | 2020-10-15                                                                                      | bulog<br>pusat             | 2020-10-16             |
|                                         |                                       | Showing 1 to 2 of 2 entries         |            |     |                  |                           |                  |                   |         |                             |                                |                         |                         |                                                                                                 | Previous                   | $\overline{1}$<br>Next |
|                                         | $\leftarrow$                          |                                     |            |     |                  |                           |                  |                   |         |                             |                                |                         |                         |                                                                                                 |                            |                        |
|                                         |                                       | Copyright © 2020 Yunita Hermalasari |            |     |                  |                           |                  |                   |         |                             |                                |                         |                         | Activate Windows<br>Go to Settings to activate Windows.<br>Bersama Mewujudkan Kedaulatan Pangan |                            |                        |

Gambar 5. Halaman Data SPPD Admin

# 3) Halaman Data SKPD Oleh Admin

Halaman Data Surat Keterangan Perjalan Dinas (SKPD) berisikan form no, no skpd, nama, jabatan, nama ketua, jabatan ketua, nip ketua, gol ketua, unit kerja, nama pengikut, jabatan pengikut, nip pengikut, gol pengikut, unit kerja, durasi tugas, tempat berangkat, tanggal berangkat, tujuan, transportasi, tanggal kembali, perihal tugas, dan status.

| $\equiv$                           |                         |                         |                                                                |              |              |                           |                  |                       |              |                 |                           |                   |                     |                          | $\circ$                                                                                                    |
|------------------------------------|-------------------------|-------------------------|----------------------------------------------------------------|--------------|--------------|---------------------------|------------------|-----------------------|--------------|-----------------|---------------------------|-------------------|---------------------|--------------------------|----------------------------------------------------------------------------------------------------|
| <b>SKPD</b> SKPD<br>@ Index - SHPD |                         |                         |                                                                |              |              |                           |                  |                       |              |                 |                           |                   |                     |                          |                                                                                                    |
|                                    | Show 10 $\sim$ entries  |                         |                                                                |              |              |                           |                  |                       |              |                 |                           |                   | Search:             |                          |                                                                                                    |
|                                    | No<br><b>SKPD</b><br>15 | Nama<br>Ketua           | Jabatan<br>Ketua                                               | Nip<br>Ketua | Gol<br>Ketua | Unit<br>Kerja             | Nama<br>Pengikut | Jabatan<br>Pengikut   | Nip Pengikut | Gol<br>Pengikut | Unit<br>Keria             | Durasi<br>Tugas   | Tempat<br>Berangkat | Tanggal<br>Berangkat     | Tujuar                                                                                                    |
|                                    | w943395030              | Ahmad                   | Kasi<br>Pegadaan                                               | 8511154      | 3B           | wil.<br>sumsel<br>& babel | Tia:             | Staff                 |              |                 | wil.<br>sumsel<br>& babel | 3 hari 2<br>malam | palembang           | 12 Aug 2020              | sda                                                                                                    |
| $\overline{\mathbf{z}}$            | skpd1112                | Febri<br>akbar<br>utama | kasi Sdm                                                       | 8312148      |              | wil.<br>sumsel<br>& babel | sarita s         | staff humas<br>& umum | 2345890      | 2 <sub>a</sub>  | wil.<br>sumsel<br>& babel | gh                | palembang           | 05 Aug 2020              | bulog<br>pusat                                                                                                    |
|                                    |                         |                         |                                                                |              |              |                           |                  |                       |              |                 |                           |                   |                     | $\mathbf{1}$<br>Previous | Next                                                                                                    |
| $\left\{ \cdot \right\}$           |                         |                         |                                                                |              |              |                           |                  |                       |              |                 |                           |                   |                     |                          | ٠                                                                                                    |
|                                    |                         |                         |                                                                |              |              |                           |                  |                       |              |                 |                           |                   |                     |                          |                                                                                                    |
|                                    |                         |                         |                                                                |              |              |                           |                  |                       |              |                 |                           |                   |                     |                          |                                                                                                    |
|                                    |                         | No Il                   | Showing 1 to 2 of 2 entries<br>right @ 2020 Yunita Hermalasari | Mukromin     |              | 38                        |                  |                       |              |                 | 31313144221131 2b         |                   |                     |                          | hello, Yunita Hermalasari<br>Activate Windows<br>Go to Settings to activate Windows.<br>Bersama Mewujudkan Kedaulatan Pangan |

Gambar 6. Halaman Data SKPD Oleh Admin

4) Halaman Data Laporan Admin Dan Pegawai

Tampilan Data Laporan Admin dan pegawai yang berisikan form no, no skpd, nama ketua, nama pengikut, perihal tugas, dari, tujuan, lama tugas, tanggal berangkat,dan tanggal kepulangan, file Laporan bisa di cetak per tanggal per bulan dan per tahun.

| <b>BULOG</b>                             |                                     |                                       |                         |                                           |                                                 | hello, Yunita Hermatasari<br>$\circ$ |  |
|------------------------------------------|-------------------------------------|---------------------------------------|-------------------------|-------------------------------------------|-------------------------------------------------|--------------------------------------|--|
| <b>@</b> Dashboard                       | Laporan                             |                                       | @ Index > Laporan       |                                           |                                                 |                                      |  |
| & Pengguna<br><b>4</b> Pejabat           | Tanggal                             |                                       | s.d.                    | <b>DOM</b>                                |                                                 |                                      |  |
| <b>B</b> SPPD                            | $10 \sim$ entries<br>Show           |                                       |                         |                                           |                                                 | Search:                              |  |
| <b>B</b> SKPD<br><b>In</b> Rincian Biaya | No<br><b>SKPD</b><br>No Il<br>tr.   | Nama<br>Nama Ketua<br>Pengikut<br>111 | 17.<br>Perihal Tugas    | XE.<br>Lama Tugas<br>Dari<br>13<br>Tujuan | Tanggal Kepulangan<br><b>Tangggal Berangkat</b> | IT File                              |  |
| <b>4</b> Laporan                         | w943395030<br>Ahmad<br>٠            | Tia<br>Mukromin                       | rekonsilasi<br>keuangan | palembang sda                             | 3 hari, 2 malam 12 Aug 2020<br>12 Aug 2020      | the 1002007474 gig                   |  |
|                                          | Showing 1 to 1 of 1 entries         |                                       |                         |                                           |                                                 | Previous<br>Next<br>$\bullet$        |  |
|                                          |                                     |                                       |                         |                                           |                                                 |                                      |  |
|                                          |                                     |                                       |                         |                                           |                                                 |                                      |  |
|                                          |                                     |                                       |                         |                                           |                                                 |                                      |  |
|                                          |                                     |                                       |                         |                                           |                                                 |                                      |  |
|                                          |                                     |                                       |                         |                                           | Activate Windows                                | Go to Settings to activate Windows.  |  |
|                                          | Copyright © 2020 Yunita Hermalasari |                                       |                         |                                           |                                                 | Bersama Mewujudkan Kedaulatan Pangan |  |

Gambar 7.Halaman Data Laporan Admin Dan Pegawai

5) Halaman Cetak SKPD

Untuk menampilkan halaman ini administrator mengklik menu riwayat disposisi. Halaman ini digunakan administrator untuk mencetak data yang telah didisposisi.

![](_page_5_Picture_67.jpeg)

Gambar 8. Halaman Cetak SKPD

# **5. Kesimpulan**

 Kesimpulan yang dapat diambil dalam menganalisis sistem Aplikasi E-arsip Laporan Data Perjalanan Dinas Pegawai Perum Bulog Kanwil Sumsel dan Babel Berbasis web adalah :

- 1. Adanya aplikasi berbasis web ini di Perum Bulog Kanwil Sumsel dan Babel akan memantu kelancaran dalam pembuatan e-arsip laporan data Perjalanan Dinas Pegawai.
- 2. Admin dapat langsung mengirimkan laporan data perjalanan dinas ke atasan sehingga lebih cepat dan lebih efisien dalam pengerjaannya.
- 3. Mempermudah admin melakukan pencarian data perjalanan dinas.

# **Referensi**

- [1] Siswo Kuncoro. (2017). Pembangunan Sistem E-SPD (Eletronik Surat Perjalanan Dinas) Pada PT.SERASI AUTORAYA Diakses 07Mei 2020, dari https://repository.bsi.ac.id/index.php/unduh/item/11421/23.-Jurnal-Skripsi-E SPD,Siswo.pdf.
- [2] I. D. Muhammad Implemtasi (2018) E-arsip pada program study teknik informatka. Diakses 07 Mei 2020,dari https://repository.bsi.ac.id/index.php/unduh/item/11421/23.- Jurnal-Skripsi-E-SPD,-Siswo.pdf.
- [3] A. A. Ramadhan. (2017). Sistem Aplikasi Pengelolaan Surat Masuk dan Surat Keluar Berbasis Web pada Klinik Pengobatan Palembang di Magenta Jawa Timur. Diakses 30 April, dari [http://eprints.polsri.ac.id/5800/8/JURNAL.pdf.](http://eprints.polsri.ac.id/5800/8/JURNAL.pdf)
- [4] Perancangan Sistem Surat Perintah Perjalanan Dinas Kependudukan dan Pencatatan Sipil Kabupaten Tangerang. Diakses 07 Mei 2020, dari [https://widuri.raharja.info/index.php?title=SI1412481978#BAB\\_II.](https://widuri.raharja.info/index.php?title=SI1412481978#BAB_II)
- [5] M.shalahudin dan Rosa A.S 2015. Rekayasa Perangkat Lunak Terstruktur dan Briorentasi Objek Bandung : Informatika.